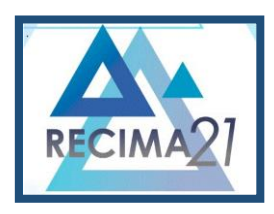

### **ESTUDO DE CASO PARA IMPLEMENTAÇÃO DE CONTROLE DE PROJETOS VIA** *SOFTWARE* **EM PROJETOS ELETROMECÂNICOS**

### *CASE STUDY FOR IMPLEMENTING PROJECT CONTROL VIA SOFTWARE IN ELECTROMECHANICAL PROJECTS*

### *ESTUDIO DE CASO PARA LA IMPLANTACIÓN DEL CONTROL DE PROYECTOS MEDIANTE SOFTWARE EN PROYECTOS ELECTROMECÁNICOS*

Lucas Oliveira Rios<sup>1</sup>, João Henrique Gião Borges<sup>2</sup>

e3112304 https://doi.org/10.47820/recima21.v3i11.2304

PUBLICADO: 11/2022 **RESUMO**

Este estudo de caso trata da implementação de controle de projetos em uma empresa que tem por área de atuação as construções de subestações de energia elétrica. A necessidade de ter um controle menos complexo fez com que os funcionários elaborassem um *Dashboard* totalmente interativo, onde é possível obter a visualização de todos as obras em uma única tela. Era muito trabalhosa a obtenção desses dados, sendo necessário navegar por várias páginas do servidor da empresa para visualização dos dados, e essa navegação era feita em inúmeras pastas. Com a implementação do controle de projeto, foi possível ter um controle efetivo das obras, confiabilidade, tomadas de decisões, quantificação dos custos operacionais, como quantidade de horas gastas por cada projetista, custos de materiais eletromecânicos, elétricos, mecânicos e elementos de fixação e ainda ter uma interatividade com o *Dashboard*. Com o controle de projetos todos os dados podem ser obtidos de forma macro individual.

**PALAVRAS-CHAVE**: Confiabilidade. Controle. Dados. *Dashboard*. Implementação. Projeto.

### *ABSTRACT*

*This case study deals with the implementation of project control in a company that has as its area of operation the construction of electric power substations. The need to have a less complex control caused employees to design a fully interactive Dashboard, where you can get the visualization of all the works on a single screen. It was very laborious to obtain this data, and it was necessary to navigate through several pages of the company server to visualize the data, and this navigation was done in numerous folders. With the implementation of the project control, it was possible to have an effective control of the works, reliability, decision making, quantification of operational costs, such as amount of hours spent by each designer, costs of electromechanical, electrical, mechanical and fixing elements and still have an interactivity with the Dashboard. With project control all data can be obtained individually macro.*

*KEYWORDS: Control. Data. Dashboard. Implementation. Project. Reliability.*

### *RESUMEN*

*Este estudio de caso aborda la implementación del control de proyectos en una empresa que tiene como área de operación la construcción de subestaciones de energía eléctrica. La necesidad de tener un control menos complejo hizo que los empleados diseñaran un Dashboard totalmente interactivo, donde se puede obtener la visualización de todos los trabajos en una sola pantalla. Era muy laborioso obtener estos datos, y era necesario navegar por varias páginas del servidor de la empresa para visualizar los datos, y esta navegación se realizaba en numerosas carpetas. Con la implementación del control del proyecto, fue posible tener un control efectivo de las obras, confiabilidad, toma de*

<sup>1</sup> Graduando Bacharel em Engenharia Elétrica pela Universidade de Araraquara-Uniara

<sup>2</sup> Licenciado em Computação pelo Centro Universitário Claretiano. Bacharel em Química pela Universidade Estadual Paulista Júlio de Mesquita Filho, mestre em Química pela Universidade Federal de São Carlos e doutor em Química Orgânica pela Universidade de São Paulo. Docente Curso de Engenharia Elétrica da Universidade de Araraquara- UNIARA. Araraquara-SP. Universidade de Araraquara - Uniara

**RECIMA21 - Ciências Exatas e da Terra, Sociais, da Saúde, Humanas e Engenharia/Tecnologia**

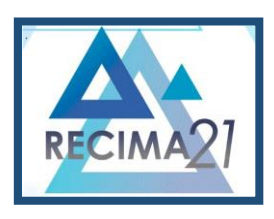

**ESTUDO DE CASO PARA IMPLEMENTAÇÃO DE CONTROLE DE PROJETOS VIA** *SOFTWARE* **EM PROJETOS ELETROMECÂNICOS Lucas Oliveira Rios, João Henrique Gião Borges**

*decisiones, cuantificación de costos operativos, como cantidad de horas dedicadas por cada diseñador, costos de elementos electromecánicos, eléctricos, mecánicos y de fijación y aún así tener una interactividad con el Dashboard. Con el control del proyecto, todos los datos se pueden obtener individualmente macro.*

*PALABRAS CLAVE: Aplicación. Control. Cuadro de mando. Datos. Fiabilidad; Proyecto.*

### **INTRODUÇÃO**

Segundo Burke (1997, p. 9), que define o projeto como: "um grupo de atividades que devem ser executadas em uma sequência lógica, para alcançar objetivos determinados pelo cliente", o projeto necessita de uma sequência lógica, com um escopo inicial e um fim determinado. O projeto é algo que tem que ser pensado de forma contrária, ou seja, só teremos o começo se tivermos o fim já estruturado, exemplificando, para entregarmos um projeto voltado a área elétrica, necessitamos ter um escopo, que seria o produto fim, com o ponto de chegada já definido, começamos a trilhar o caminho de forma lógica e principalmente dividido em etapas.

O projeto necessita ter etapas já bem estruturadas. Segundo Santos (2022), o controle de projetos é todo um conjunto de processos de aquisição de dados, gerenciamento e análise usados para prever, entender e influenciar de forma construtiva os resultados de um ou mais projetos. Notase que o controle de projetos, necessariamente, deve seguir um ciclo completo, pois através disto é possível fazer um mapeamento concreto e objetivo de todos os passos executados.

A implementação do controle de projetos necessita ter alguns procedimentos, processos, métodos de avaliação e por muitas vezes o seu resultado final deve trazer alguns pontos de melhorias para eventuais mudanças. Tendo um bom controle e sempre analisando os dados obtidos, esta ferramenta pode ser totalmente útil para mitigar possíveis percas na cadeia de processos.

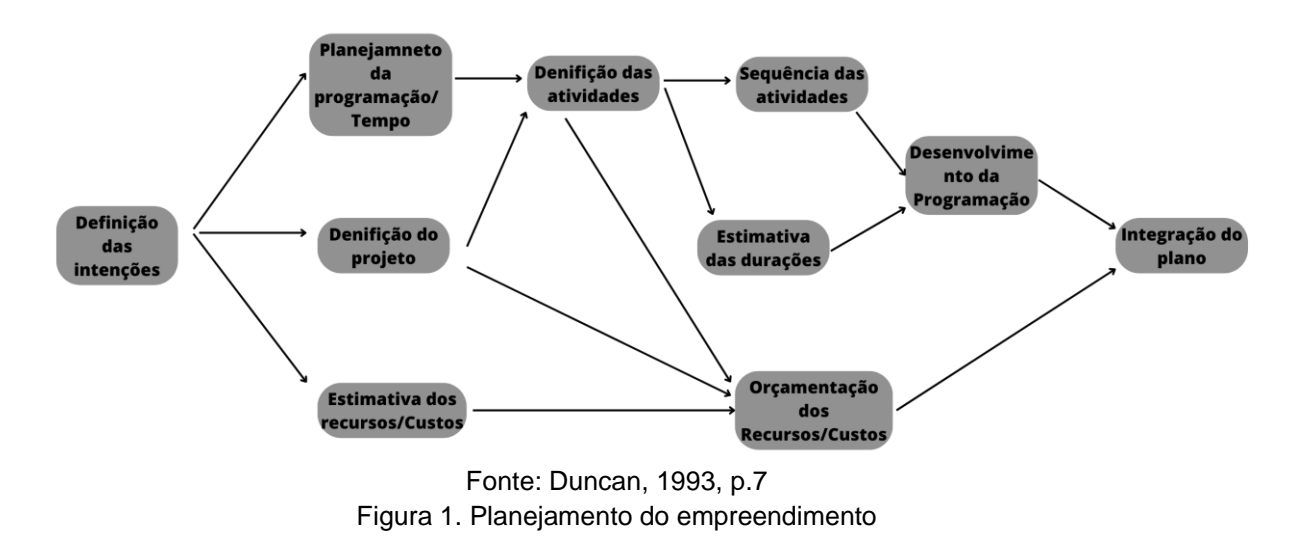

De acordo com a Figura 1, é possível visualizar um fluxograma com os processos.

• Definição das intenções: reunir o corpo atuante e definir o escopo, descrevendo intenções e os objetivos que querem ser alcançados;

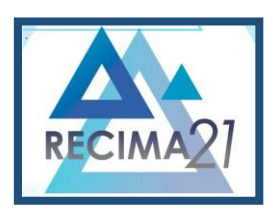

**ESTUDO DE CASO PARA IMPLEMENTAÇÃO DE CONTROLE DE PROJETOS VIA** *SOFTWARE* **EM PROJETOS ELETROMECÂNICOS Lucas Oliveira Rios, João Henrique Gião Borges**

- Definição do projeto: metas que pretendem ser atingidas detalhadas, com isso gerar um controle;
- Definição das atividades: o que necessariamente deve ser feito para alcançar o objetivo proposto no escopo inicial;
- Sequência das atividades: como predefinido, a atividade tem passos preestabelecidos que devem ser seguidos, até a obtenção do resultado;
- Estimativa das durações: deve-se estipular tempos para cada passo da atividade;
- Orçamentação dos recursos: levantar os custos necessários para se ter uma noção se é viável ou não, a implementação do controle;
- Desenvolvimento da integração: estipular datas para as atividades;
- Integração do plano: com todos os passos anteriores em mãos, e possível ter o escopo final, para assim, começar o plano traçado.

 O papel do controle é gerenciar, e como se sabe, só é possível gerenciar algo que é mensurável, e isso é um dos principais fatores para ter um controle, mensurar através de dados e controlar de forma eficaz e eficiente os desvios. Similarmente, pode-se dizer que isso se assemelha a um plano de manutenção preditiva, ou seja, identificar os problemas antes se tornem algo realmente grave, o que pode acarretar perdas tanto financeiras quanto em paradas de processos, ocasionando um *déficit* de tempo.

A utilização do controle de projeto é de grande valia num mercado totalmente competitivo, equiparado e que abrange vários segmentos de negócios. Tais pontos já mostram a necessidade de ter todos os dados num mesmo espaço, para um melhor monitoramento.

O intuito desse artigo é representar o processo de implementação de controle de projeto numa empresa da região central do estado de São Paulo, voltada a projetos de subestação de energia elétrica, exclusivamente na área eletromecânica.

O controle dos projetistas é realizado por pastas no servidor com os títulos das obras e seus respectivos desenhos, obra estas, que por muitas das vezes abrangem dezenas de desenhos, e se surgisse a necessidade de ver os *status* dos projetos na obra, era necessário abrir a obra especificada, e analisar se ele estaria pronto ou não. A implementação do controle permitirá ter uma análise macro em apenas uma tela, ou em telas individuais que estarão representadas no *dashboard*.

Para implementar esse processo foi observado que existiam alguma lacunas que deveriam ser preenchidas,, para então iniciar o controle:

- Inicialização: após todos os dados que foram representados na Figura 1 estarem mapeados, é possível elaborar um escopo junto com o corpo atuante. O alinhamento das partes deve sempre estar em sintonia com o escopo proposto;
- Planejar o controle dos projetos: estruturar aonde será implementado e a forma que será disponibilizada seus dados;

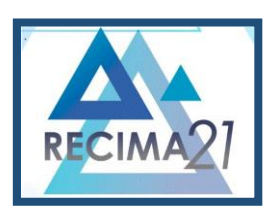

**ESTUDO DE CASO PARA IMPLEMENTAÇÃO DE CONTROLE DE PROJETOS VIA** *SOFTWARE* **EM PROJETOS ELETROMECÂNICOS Lucas Oliveira Rios, João Henrique Gião Borges**

- Custos: mensurar os custos é um passo que tem que ser levado em consideração, pois deve ser considerado se o valor investido realmente trará o retorno financeiro esperado;
- Responsáveis: sempre deve ter uma ou mais pessoas responsáveis, pela incrementação e importação dos dados;
- Modo de controle: após o caminho traçado necessariamente deve-se ter em mente o modo como será feito o controle, via planilha ou *software*;
- Monitoramento: é possível mensurar se o controle está tendo algum ganho significativo;
- Possíveis melhorias: por fim, o intuito principal do controle deve ser implementar melhorias e mitigar possíveis perdas;

Com os critérios iniciais já levantados, lacunas preenchidas, corpo atuante e ferramentas foi realizado a incrementação que tende a trazer ganhos significativos aos projetistas de uma determinada empresa.

### **1 REVISÃO BIBLIOGRÁFICA**

### 1.1 **SISTEMA ERP**

A Sigla ERP, *Enterprise Resource Planning*, ou em português Sistema de Gestão Integrado, é um *software* de gestão empresarial que é usado para dar suporte a maioria das ações de uma empresa entre suas atribuições, podendo destacar a automatização de processos, armazenamento de dados, integração de áreas, controle de matéria prima, entre outras tantas funções. Sua comercialização é por meio de pacotes, tendo valores distintos dependendo das incrementações de funções que o cliente deseja.

Centralizar as informações em uma plataforma única, faz com que o fluxo de dados possa fluir de maneira natural e rápida, além de facilitar e ampliar o compartilhamento. Tendo uma integração de dados é possível adquirir uma eficiência de gestão e diminuir o tempo para resolução de problemas. Segundo Corrêa *et al.,* (1999), os sistemas ERP podem ser entendidos como uma evolução dos sistemas MRP II na medida em que além do controle dos recursos diretamente utilizados na manufatura (materiais, pessoas, equipamentos) também permitem controlar os demais recursos da empresa utilizados na produção, comercialização, distribuição e gestão.

Atualmente esse *software* está ampliando sua abrangência, isto porque, sua construção era basicamente atender apenas industriais, onde têm-se inúmeras áreas e existe a necessidade iminente de interface entre os setores e o controle macro de todos os processos internos. Empresas de serviços, comerciais, distribuição, entre outras, tem utilizado esse software para gestão de seus processos. Isto é possível pelas várias funcionalidades que o sistema oferece, tornando assim, a possibilidade de torná-lo útil para vários segmentos.

Mas é preciso entender que o sistema ERP não é desenvolvido especificamente para uma empresa, ele visa atender necessidades das maiores partes das empresas. Davenport (1998) afirma

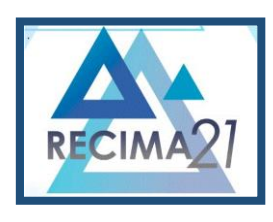

**ESTUDO DE CASO PARA IMPLEMENTAÇÃO DE CONTROLE DE PROJETOS VIA** *SOFTWARE* **EM PROJETOS ELETROMECÂNICOS Lucas Oliveira Rios, João Henrique Gião Borges**

que" (no caso dos sistemas ERP) é o fornecedor, e não o cliente, que define o que melhor quer dizer e que em alguns casos as suposições do sistema podem ir realmente de encontro aos interesses da empresa".

Como toda empresa busca confiabilidade e segurança, a incorporação desse *software* deve oferecer subsídios a segurança da informação, pois esse sistema tem os dados cadastrais de todos os clientes, além de funcionários, compras, pagamentos entre outros aspectos que afetam de forma significativa a imagem de uma empresa. Para assegurar o sigilo das informações dos clientes existem mecanismos que trazem uma segurança para os usuários como:

- Criptografia: não é algo que já vem incorporada no sistema, mas é algo que pode ser requerido junto ao fornecedor do *software*. O intuito é tornar inacessível os dados para pessoas não autorizadas, a criptografia torna as informações ilegíveis causando a impossibilidade de visualização dos dados.
- *Firewalls*: a partir de um conjunto de instruções e regras, é analisado o tráfego de rede, e dessa forma pode determinar quais operações podem ser executadas, quando identificado uma instrução que não seja a determinada, o acesso é bloqueado automaticamente.
- Controle de acessos de dados: acesso a apenas um grupo de pessoas, podendo assim ser verificado quem e quando foi acessado tais dados. Além de acessos que pode ser apenas de determinadas áreas, como por exemplo:
	- 1. Compra e pagamento: apenas pessoas que atuam no financeiro;
	- 2. Requisição de materiais: pessoas que trabalham na logística;
	- 3. Dados de funcionários: grupos que atuam na área de Recursos Humanos.

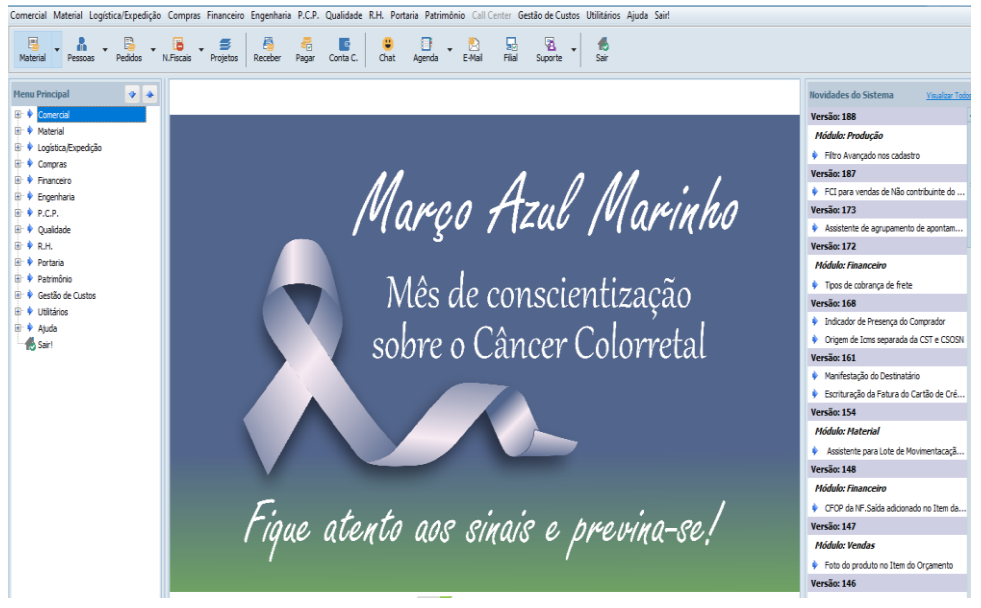

Fonte: Própria. Figura 2. Tela inicial do Sectra.

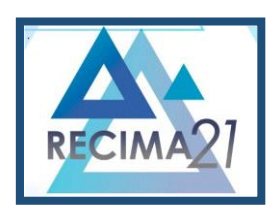

**ESTUDO DE CASO PARA IMPLEMENTAÇÃO DE CONTROLE DE PROJETOS VIA** *SOFTWARE* **EM PROJETOS ELETROMECÂNICOS Lucas Oliveira Rios, João Henrique Gião Borges**

É possível notar pela Figura 2, a existência de vários caminhos na parte superior. Esses caminhos apenas podem ser acessados por funcionários que tenham permissão, ou seja, se alguém que não tenha autorização tentar utilizar algum campo, seu acesso é bloqueado automaticamente. Com isso é possível observar que a segurança é um dos pilares desse *software*.

### 1.2 **EXCEL**

O Excel é um *software* desenvolvido pela Microsoft Microsoft**®**, e faz parte de um conjunto denominado pacote Office**®**. O Excel funciona como uma planilha eletrônica a qual traz para os usuários uma maior organização e mapeamento dos dados. Através do *software* é possível criar *dashboard* para uma interação visual.

Apesar de ser uma ferramenta denominada para planilhas, sua versatilidade é o que mais impulsiona o seu uso, pois é possível a integração desse *software* com diferentes aplicativos. Essa versatilidade que é proporcionada, torna o Excel como umas das principais ferramentas utilizadas. Na figura 3 é possível ver como é a página principal do *software*.

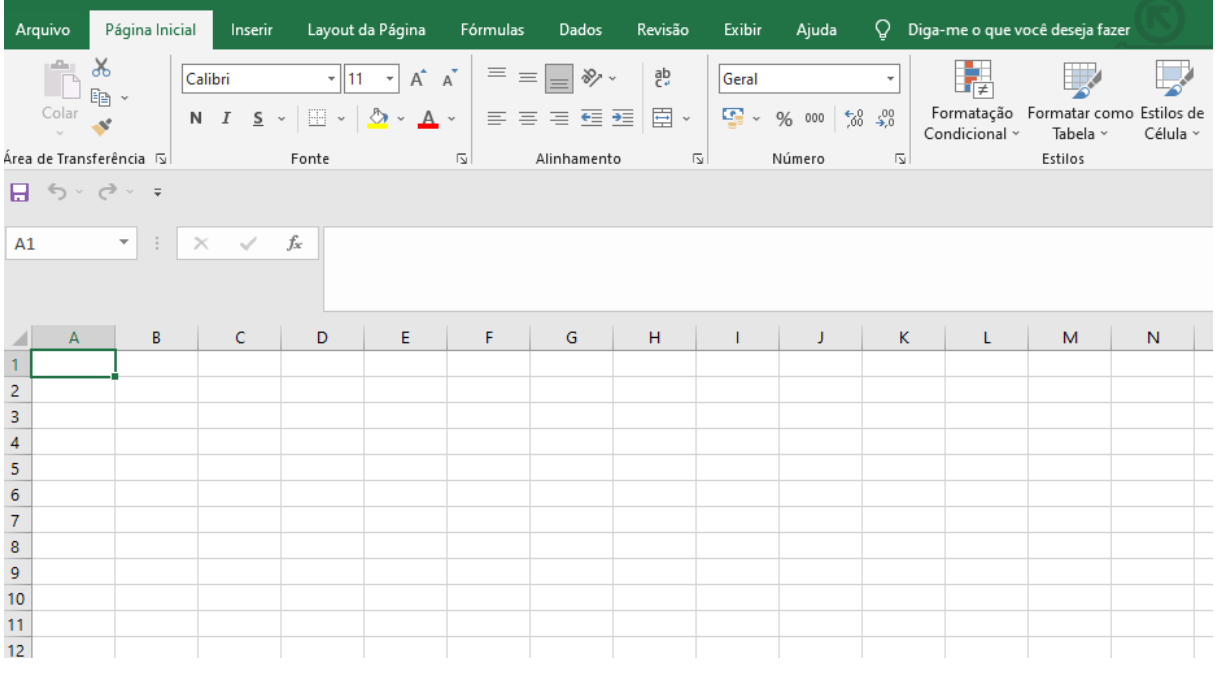

### Fonte: Própria.

Figura 3. Tela inicial do Excel.

Na Figura 3 é possível observar que o Excel é composto por linhas e colunas, nelas são adicionados os dados para tratamento, que podem ser letras, números ou dados alfanuméricos. Por meio das abas principais é possível a utilização de imagens, interface com os outros *softwares* através de conexões, além de fórmulas algébricas e lógicas de programação que podem ser utilizadas para buscar dados ou mostrar respostas requeridas. Na figura 4 é mostrado um exemplo de como pode ser feita a soma dos dados que constam na tabela, pode-se notar que na linha 2 da coluna A foi adicionado o valor 5, já na linha 3 e coluna A, foi adicionado o valor 10, na linha 2 e

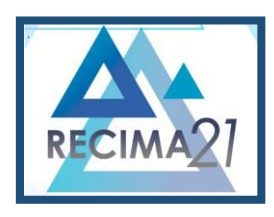

**ESTUDO DE CASO PARA IMPLEMENTAÇÃO DE CONTROLE DE PROJETOS VIA** *SOFTWARE* **EM PROJETOS ELETROMECÂNICOS Lucas Oliveira Rios, João Henrique Gião Borges**

coluna B é efetuado a fórmula que nos traz o resultado desejado. Note que para fazer a operação entre os dois valores, é adicionado o ";", para separação dos dados.

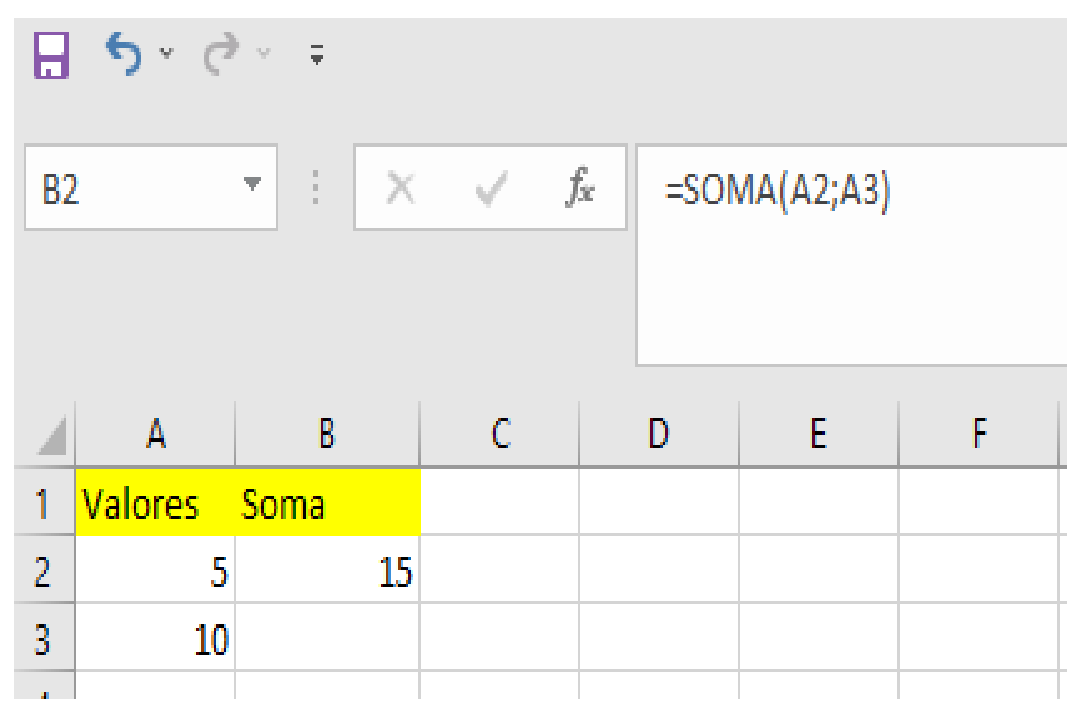

Fonte: Própria.

Figura 4. Exemplo da utilização do Excel.

Pelas inúmeras vantagens que nos oferece, o Excel é essencial na tratativa de dados e gerenciamento de recursos.

#### 1.3 **POWER BI**

Assim como o Excel, o Power BI é um *software* disponibilizado pela Microsoft, junto com o pacote Microsoft 365, e por estar contido em um pacote é necessário a compra do mesmo para utilização, isto quando pensamos em ambiente organizacional, pois oferece serviços extras, mas também é possível a utilização *"free",* com o Power BI Desktop. Segundo Bonel (2019) o "Microsoft Power BI é um Ferramenta de *Business Intelligence*, onde é possível desenvolver análises, relatórios e dashboards, apresentando de forma gráfica e de fácil interpretação, as respostas para as perguntas de negócio e que o ajudarão a tomar decisões".

Nos dias atuais, muitas empresas estão incorporando em sua rede de gestão o *software* Power BI para apresentação de resultados, devido a sua curva de aprendizagem ser baixa, utilização intuitiva e entrega de dados precisos. Com isso, pessoas que não tenha tanta experiência em tecnologia da informação, é totalmente capaz de manipular e construir *dashboards* totalmente dinâmicos e executáveis.

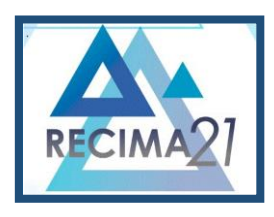

**ESTUDO DE CASO PARA IMPLEMENTAÇÃO DE CONTROLE DE PROJETOS VIA** *SOFTWARE* **EM PROJETOS ELETROMECÂNICOS Lucas Oliveira Rios, João Henrique Gião Borges**

Ainda segundo Bonel (2019) "[...]o Power BI não substitui o Excel, o Power BI é uma ferramenta de análise de dados, feita para gestão de dados e informação, já o Excel é para operação do dia a dia. Na verdade, eles se complementam, um necessita do outro". Essa afirmativa do Bonel se dá pelo fato da conexão que pode ser feita entre o Excel e o Power Bi, possibilitando a facilidade e simplicidade do aprendizado e uso.

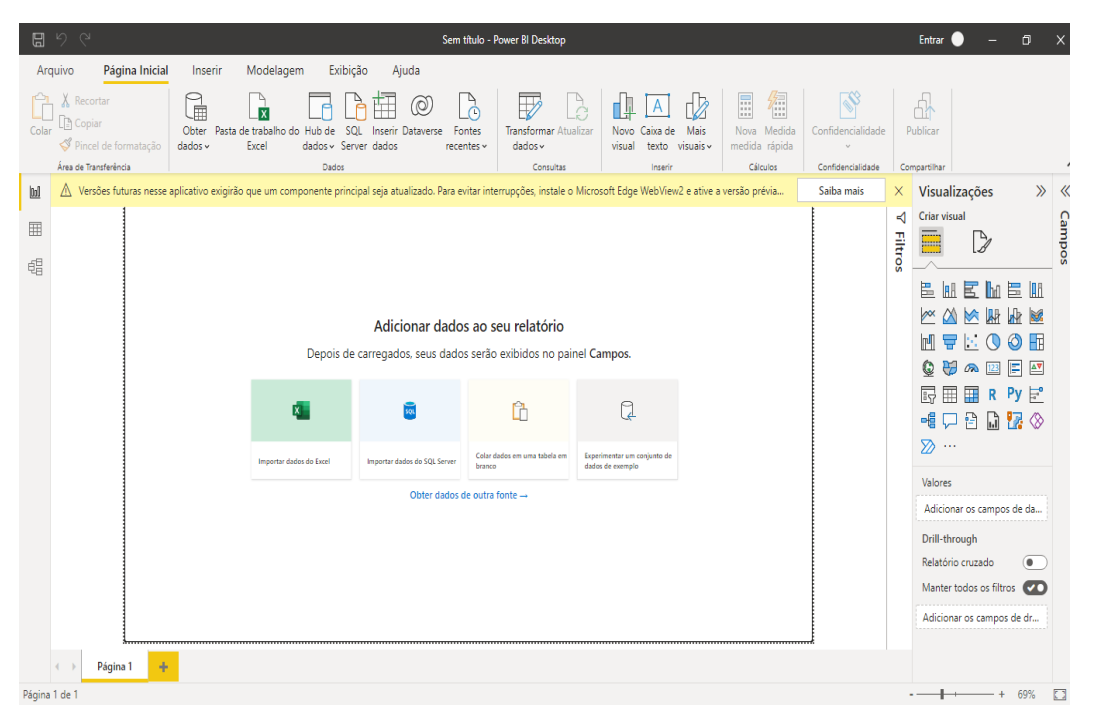

Fonte: Própria.

Figura 5. Tela inicial do PowerBI**®**.

A Figura 5 mostra como é a página principal do *software*. É possível notar que o Excel complementa o Power BI. No centro da tela existe a possibilidade de conexão entre os dois *softwares*, criando uma planilha no Excel e transformá-la em um *dashboard* totalmente interativo no Power BI. Na Figura 6 é demonstrado um *dashboard*, os dados foram importados de uma planilha Excel, tratados e disponibilizados para visualização no Power BI.

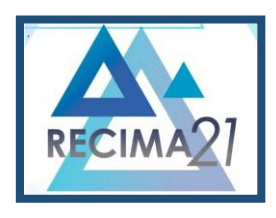

**ESTUDO DE CASO PARA IMPLEMENTAÇÃO DE CONTROLE DE PROJETOS VIA** *SOFTWARE* **EM PROJETOS ELETROMECÂNICOS Lucas Oliveira Rios, João Henrique Gião Borges**

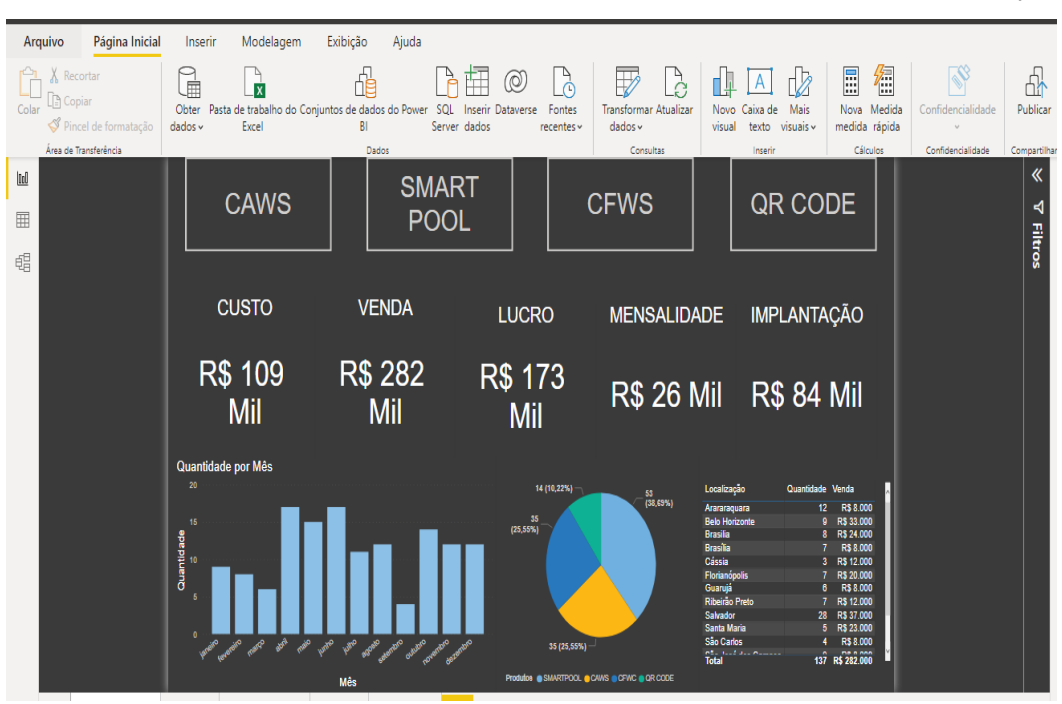

Fonte: Própria. Figura 6. Representação de um *Dashboard* via PowerBI**®**.

O *dashboard* mostra dados de uma empresa que atua na venda de produtos para automação, os valores estão discriminados de forma clara e objetiva, tornando assim, uma fácil interpretação dos valores. Como visto na imagem, é possível mapear onde e quando está se obtendo maior lucro de venda, e assim concentrar forças e ideias para propor melhorias para maiores ganhos. Podemos concluir com isso que o Power BI é uma ferramenta extremamente útil no controle e mapeamento de custos, projetos e afins.

### **2 DESENVOLVIMENTO**

As inúmeras metodologias existentes hoje, tornam possível a aplicação de ações que visam otimizar tempo e custos nos processos, além de trazer confiabilidade e assertividade nas tomadas de decisões das empresas. Observar os pontos deficientes nos processos, é uma peça-chave para obtenção de sucesso em seus negócios. O "achismo" nunca deve ser algo considerado quando se trata de elaboração de projetos, pois é algo muitas das vezes não concreto, pautado em opiniões e não em dados confiáveis. Isto pode trazer sérios danos tanto físico quanto financeiro, para empregados e empresas, respectivamente.

Uma das metodologias que foi utilizada para elaboração desse artigo foi a Dmaic que segundo Louzada (2021) é uma metodologia voltada a projetos com cinco fases: definir, medir, analisar, melhorar e controlar. O intuito dessas etapas é serem usadas para ajudar a garantir que as melhorias sejam orientadas por dados mensuráveis e repetíveis.

Pautada nessa metodologia foi analisado um possível ponto de melhoria para a área de elaboração de projetos, foi seguido paulatinamente os passos até obtenção do resultado desejado.

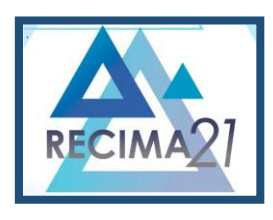

**ESTUDO DE CASO PARA IMPLEMENTAÇÃO DE CONTROLE DE PROJETOS VIA** *SOFTWARE* **EM PROJETOS ELETROMECÂNICOS Lucas Oliveira Rios, João Henrique Gião Borges**

A proposta de melhoria foi feita pelos colaboradores, a necessidade era ter um controle macro de todos os projetos que são elaborados. De acordo com as figuras 5 e 6, respectivamente, é possível ter a compreensão de como é feita a organização dos projetos que estão sendo executados. Os projetos são armazenados em pastas, em um servidor local da empresa, onde cada pasta é designada pelo nome da obra, e suas subpastas, onde contém os projetos separados por segmentos, e ainda outras subpastas, com os status de cada projeto, revisando, iniciar e prontos.

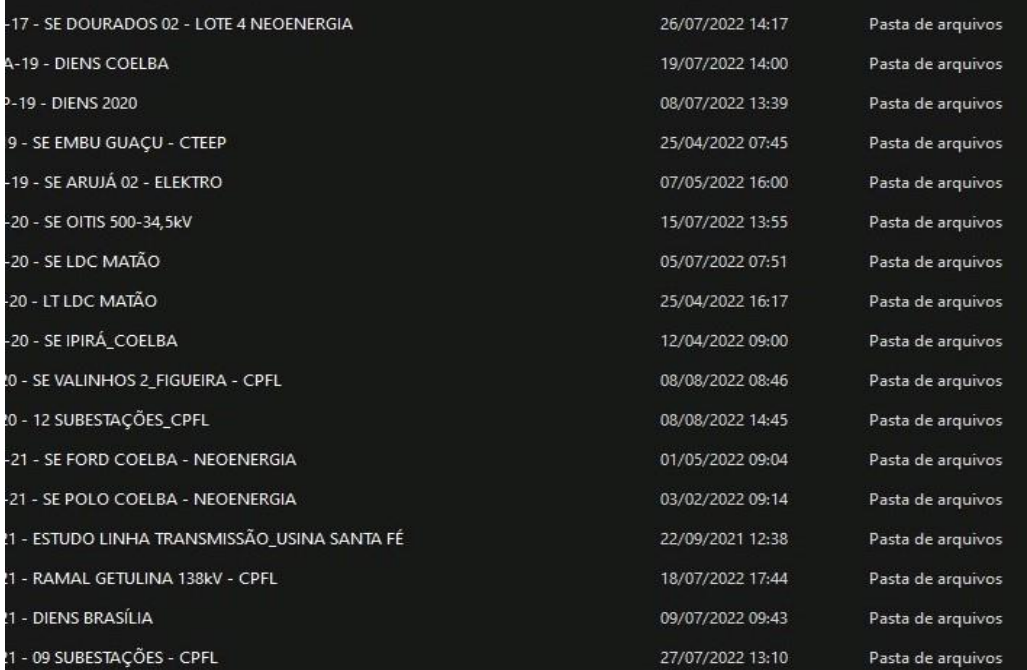

#### Fonte: Própria. Figura 7 – Pasta obras no servidor

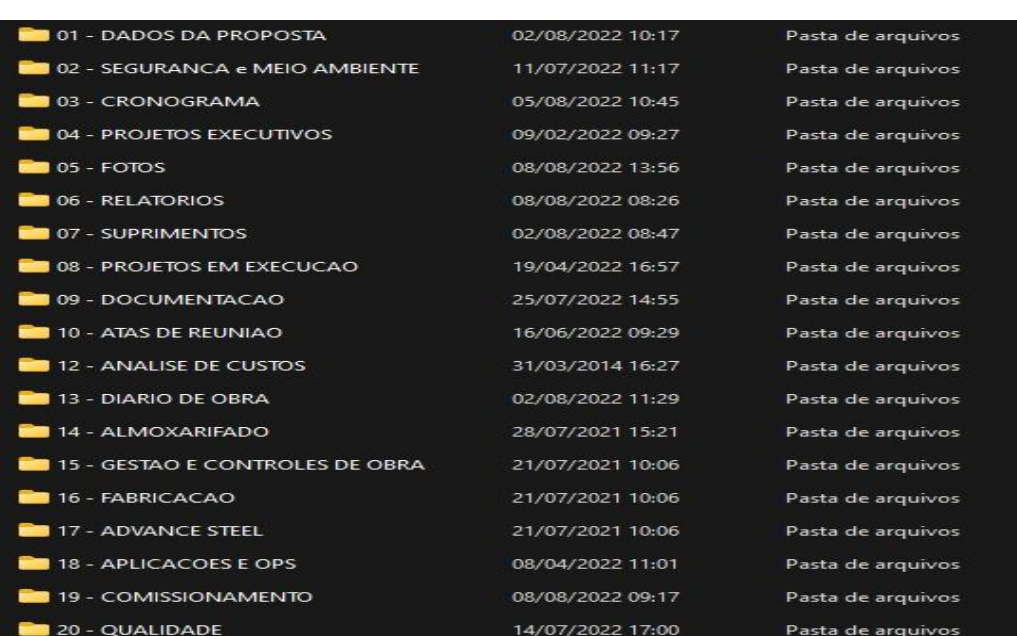

Fonte: Própria.

**RECIMA21 - Ciências Exatas e da Terra, Sociais, da Saúde, Humanas e Engenharia/Tecnologia** Figura 8 – Acesso a uma das pastas de Obras

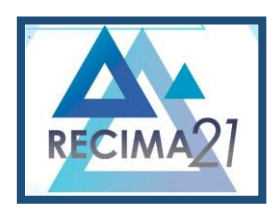

**ESTUDO DE CASO PARA IMPLEMENTAÇÃO DE CONTROLE DE PROJETOS VIA** *SOFTWARE* **EM PROJETOS ELETROMECÂNICOS Lucas Oliveira Rios, João Henrique Gião Borges**

Definido o que seria feito, a dificuldade era onde seria dado os *inputs* dos projetos para depois tratá-los e serem apresentados. A melhor forma seria utilizar alguma ferramenta já existente e de uso coletivo, onde todos da equipe teriam acesso e assim consequentemente, todos poderiam incrementar os projetos.

O sistema ERP utilizado pela companhia, denominado SECTRA, foi o escolhido para ser o banco de dados dos projetos, mas havia um ponto a ser debatido, e este ponto seria qual aba do *software* seria utilizado. Entrando, em contato com o suporte técnico do *software*, foi levantada a possibilidade se teria como criar uma aba personalizada para uso. Como o SECTRA é um *software* que várias companhias utilizam a personificação seria inviável.

A solução encontrada foi adaptar uma das abas e utilizar o que já era existente para atender as necessidades de incrementação dos dados no sistema. Na Figura 7 é possível visualizar qual aba (Pedido de Alteração do Desenho) foi utilizada.

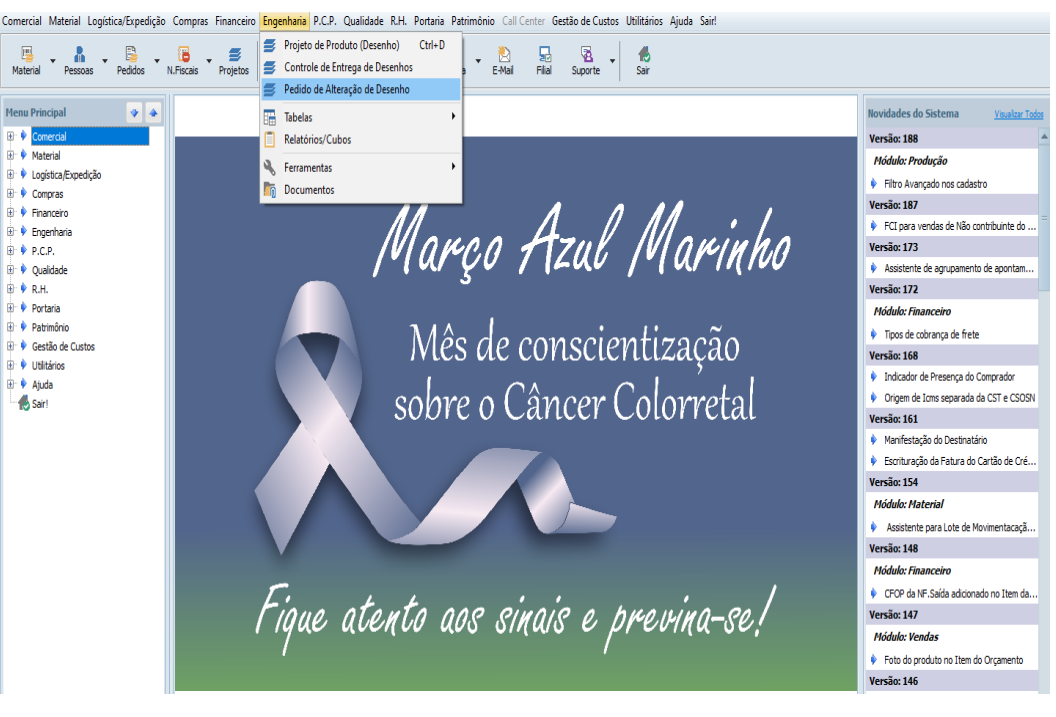

Fonte: Própria. Figura 9. Aba utilizada para entrada dos projetos

Na aba "Pedido de Alteração de Desenho" é efetuado os *inputs* através do botão, Inserir, localizado no campo superior direito da tela. Na figura 8 é possível observar uma tabela com linhas e colunas. Abaixo será descrito o que cada coluna significa e o que cada dado representa.

- "St" foi utilizada para demonstrar o status do projeto sendo eles:
	- 1. P: projeto não iniciado;
	- 2. A: projeto concluído;
	- 3. R: revisando;
- "Ug" : urgência do projeto

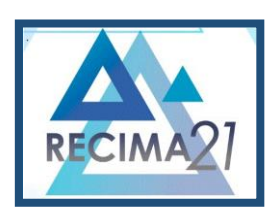

**ESTUDO DE CASO PARA IMPLEMENTAÇÃO DE CONTROLE DE PROJETOS VIA** *SOFTWARE* **EM PROJETOS ELETROMECÂNICOS Lucas Oliveira Rios, João Henrique Gião Borges**

- "Obra": é adicionado o nome da obra que está sendo realizada;
- "Revisão": é observado em qual revisão está o projeto;
- "Descrição": é o nome do projeto (equipamento projetado);
- "Solicitado": responsável por inserir os dados no sistema;
- "Dt.Cadastro": data do cadastro.

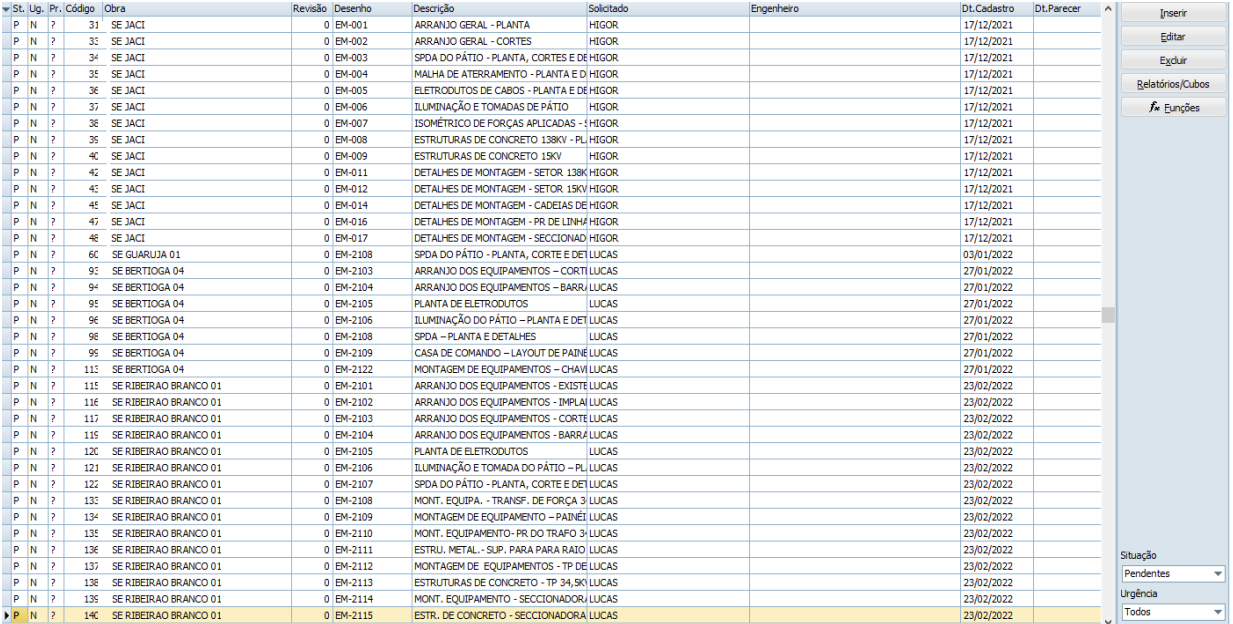

#### Fonte: Própria.

Figura 10. Projetos adicionados no Sectra.

Após a conclusão de cada projeto, é necessário mudar seu *status* para ter o controle efetivo, para efetuar a modificação é necessário clicar com o botão direito do *mouse* em algum projeto na coluna "Descrição", "Alterar Situação" e escolher o destino desejado. A figura 9 mostra como é feito o processo e as opções que são disponibilizadas.

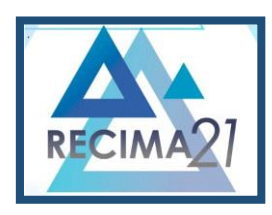

**ESTUDO DE CASO PARA IMPLEMENTAÇÃO DE CONTROLE DE PROJETOS VIA** *SOFTWARE* **EM PROJETOS ELETROMECÂNICOS Lucas Oliveira Rios, João Henrique Gião Borges**

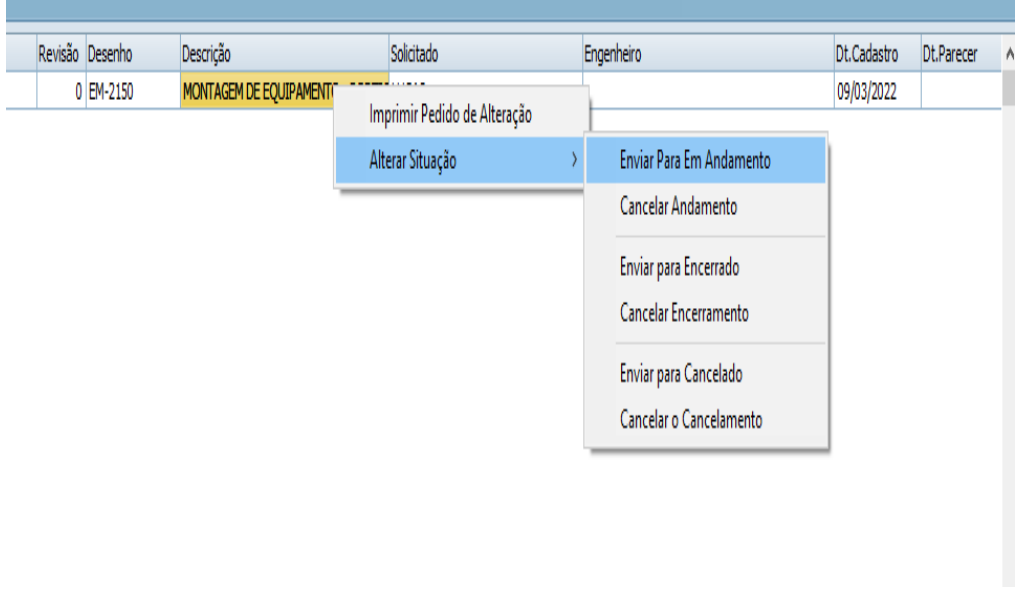

Fonte: Própria. Figura 11. Aba para mudança de *status* dos projetos.

Como agora se tem todos os dados sendo controlados sistematicamente é possível fazermos a conexão com o Excel para tratamento dos dados e futuramente criar o *dashboard* para o controle dos projetos.

A conexão com o Excel é possível através da integração do banco de dados do Sectra por meio de um API (Interface de Programação de Aplicativos). Já estabelecida a conexão, é possível obter os dados do sistema ERP para tratamento dos dados. A partir dessa importação é necessário definir quais dados serão utilizados para obtenção do *dashboard*, os dados escolhidos foram:

- Nome da obra;
- Concessionária responsável pela subestação de energia;
- Obras concluídas;
- Obras em andamento;
- Obras em revisão;
- Obras não iniciadas;
- Nome dos projetistas e quantidades de horas trabalhadas por obra;
- Estimativa de gastos com materiais;
- Mapa para visualização da localidade da obra.

Agora, a ação consiste em passar os dados, que estão importados no Excel, para visualização em um *dashboard*. O *dashboard* é o principal intuito desse plano de controle, pois com ele há a possibilidade de observar de forma rápida, prática e fidedigna os *status* de cada obra e assim, definir se há ou não a necessidade de canalizar esforços em determinado projeto.

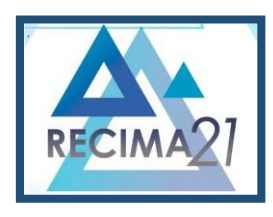

**ESTUDO DE CASO PARA IMPLEMENTAÇÃO DE CONTROLE DE PROJETOS VIA** *SOFTWARE* **EM PROJETOS ELETROMECÂNICOS Lucas Oliveira Rios, João Henrique Gião Borges**

Atrasos em projetos geram alguns transtornos para a empresa, entre eles pode-se destacar as multas que são aplicadas pela contratante e a falta de credibilidade. A criação do *dashboard* é especialmente para canalização de esforços para evitar esses fatos indesejáveis.

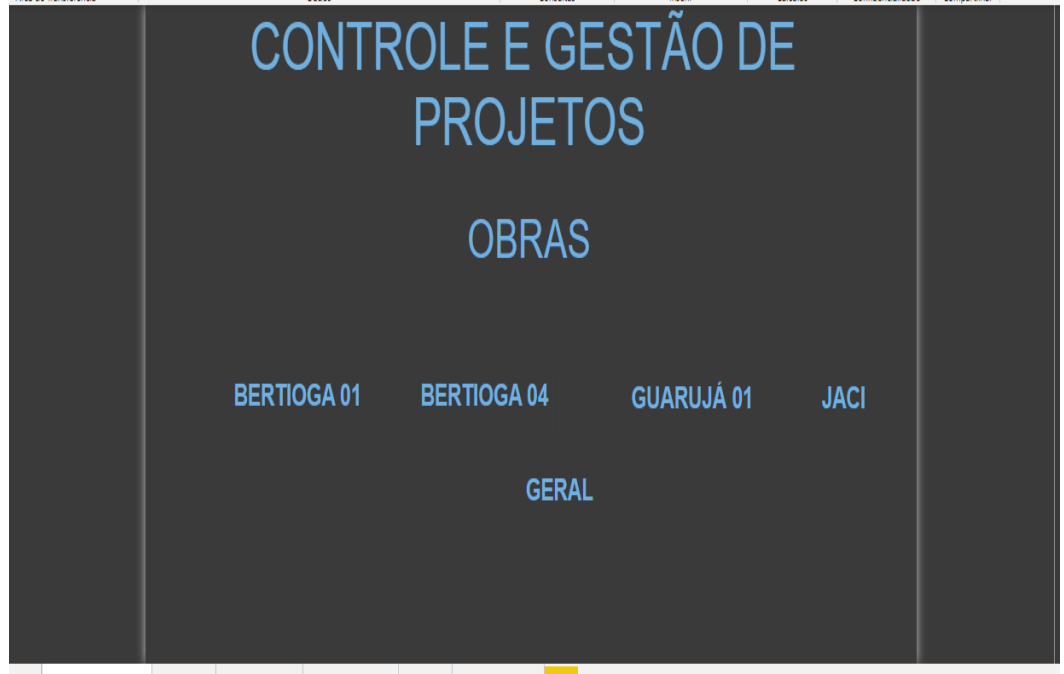

Fonte: Própria. Figura 12. Página Inicial do *PowerBI* com os projetos.

Os dados que foram tratados no Excel e definidos como prioritários para o *dashboard* são carregados no PowerBI. Na Figura 12 é demonstrada a página inicial do controle de projetos com alguns botões para navegação pelas obras, é possível notar ainda, que há a possibilidade de visualização dos dados tanto de forma individual, por obras, ou de forma macro, com todos os dados em uma única aba.

A Figura 13 retrata de como é a visualização do *dashboard* com todos os dados de todas as obras que estão sendo executadas. Os dados de gastos são uma prospecção e não dados finais.

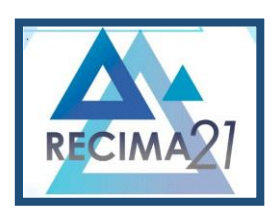

**ESTUDO DE CASO PARA IMPLEMENTAÇÃO DE CONTROLE DE PROJETOS VIA** *SOFTWARE* **EM PROJETOS ELETROMECÂNICOS Lucas Oliveira Rios, João Henrique Gião Borges**

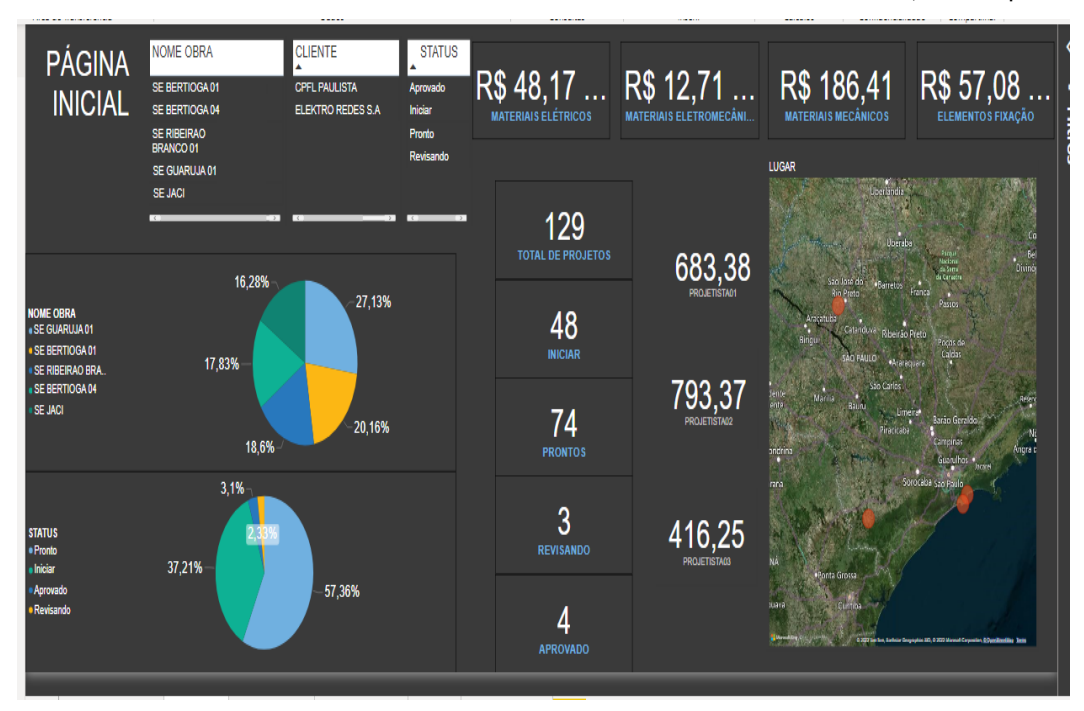

Fonte: Própria. Figura 13. Tela Geral PowerBI

Na Figura 14 são apresentados os dados de forma individual. No canto superior esquerdo da tela "Geral" existe o botão "Página Inicial", quando clicado, é possível retornar a tela inicial e assim escolher a obra desejada. Foi escolhido a "Obra de Jaci", para demonstração, com um clique no nome da obra, ela é aberta com o *dashboard* correspondente e assim existe a possibilidade de obtenção e visualização dos dados.

É possível observar que se tem todos os dados necessários, sabendo quantos projetistas trabalham na obra, hora de trabalho de cada um dos projetistas, gastos gerais e quantidade de obras por *status.*

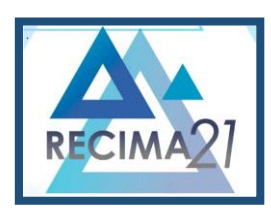

**ESTUDO DE CASO PARA IMPLEMENTAÇÃO DE CONTROLE DE PROJETOS VIA** *SOFTWARE* **EM PROJETOS ELETROMECÂNICOS Lucas Oliveira Rios, João Henrique Gião Borges**

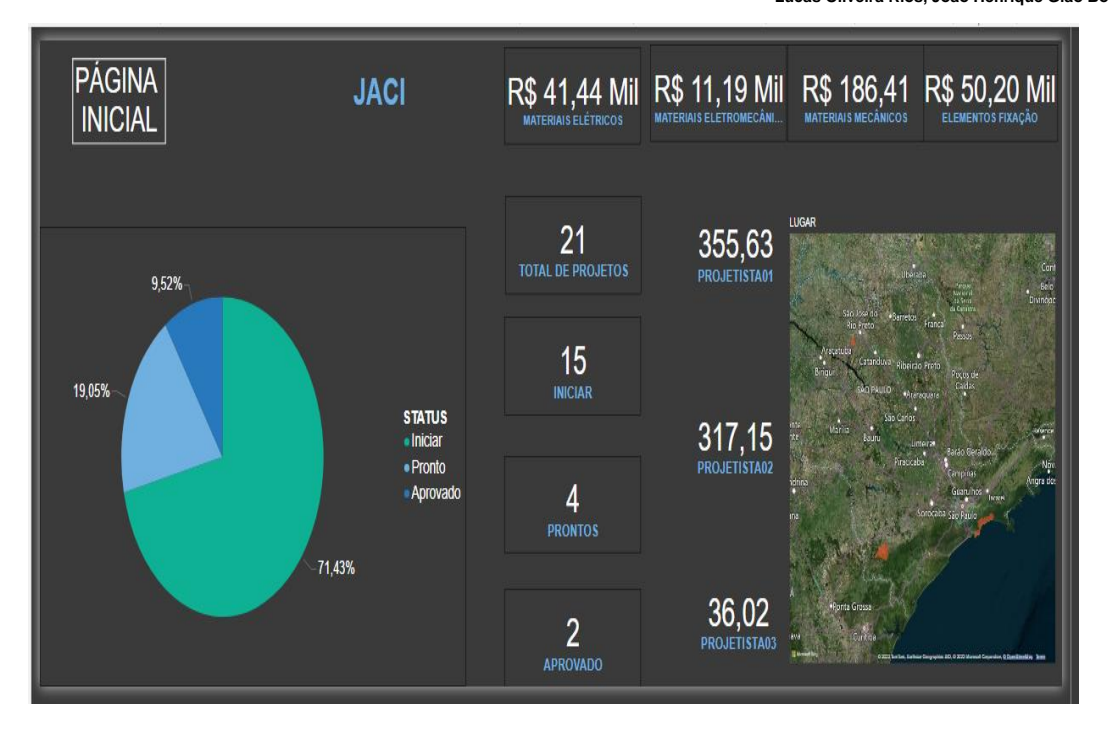

Fonte: Própria. Figura 14. Obra Jaci

### **3 RESULTADOS**

Foi observado que com a implementação do controle de projetos, os projetistas tiveram alguns ganhos significativos como:

- Padronização: quando se tem padronização de um determinado processo, todos os envolvidos estão intrinsicamente caminhando na mesma direção;
- Otimização de tempo: como se tem todos os dados contidos em apenas uma localidade, o tempo para procura e entendimento dos processos tem uma grande diminuição;
- Confiabilidade: como a forma de visualização dos dados é feito de forma macro, em apenas uma tela o executante consegue ter noção da quantidade de frente que precisa atuar, e se existe algum projeto que está pendente;
- Controle dos processos: através do dashboard é possível ter um controle de qual frente está sendo atuada o momento;
- Acerto nas tomadas de decisões: com os dados concretos em mãos (situação de cada obra) é possível tomar decisões de forma assertiva;

O resultado final de qualquer projeto é alcançar o prazo estipulado, muitas das vezes esses prazos eram perdidos, sejam eles por fatores internos ou externos, ocasionando assim um acúmulo de tarefas. Com a implementação do controle de projetos algumas lacunas foram sanadas.

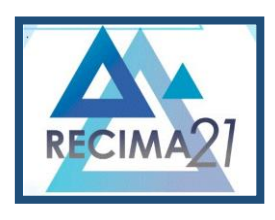

**ESTUDO DE CASO PARA IMPLEMENTAÇÃO DE CONTROLE DE PROJETOS VIA** *SOFTWARE* **EM PROJETOS ELETROMECÂNICOS Lucas Oliveira Rios, João Henrique Gião Borges**

No todo o resultado foi satisfatório, pois agora é possível identificar quais obras estão em *déficit* de entregas, dessa forma é possível canalizar esforços nessas obras para que se cumpram os prazos.

O ganho em segurança é outro ponto que podemos salientar. Era constante ocorrer reclamações sobre a perca de projetos e até mesmo pastas de obras. Essas percas eram ocasionadas por exclusões, feitas muitas vezes, pelos próprios executantes. Como existia a necessidade de visualizar em qual processo estava o projeto, a única forma de obtenção dessa informação era por meio de navegação no servidor, o que acarretava as exclusões errôneas. Quando isso ocorria, era necessário entrar em contato com o TI, para disponibilizar um *Backup*. Nesse *Backup* continha apenas os projetos que foram executados um dia antes, sendo assim, se fosse iniciado um projeto no decorrer do dia da exclusão, este era perdido, e necessitaria de ser elaborado novamente. Agora, como os dados são obtidos no *dashboard*, o número de exclusões diminuiu de forma considerável.

### **4 CONCLUSÃO**

Após a implementação do controle de projeto foi constatado que houve ganhos tanto em tempo, quanto em confiabilidade. O que antes era feito por meio de navegação em várias páginas do servidor, hoje é feito em apenas uma página. Com isso, é possível ter todos os *status* das obras de forma simples e rápida.

 Além dos *status* é possível fazer levantamento dos principais custos de uma empresa. Com os valores de horas gastas por projeto e os executantes que estão envolvidos, é possível quantificar qual o gasto de horas de um determinado projeto, além de gastos com equipamentos elétricos, eletromecânicos, mecânicos e elementos de fixação. Com valores pré-estabelecidos é possível quantificar os gastos totais das obras e assim confrontar com o valor que consta no envio da proposta ao cliente, e concluir qual foi a rentabilidade das obras.

Sabe-se bem que existem muitas dificuldades para mudar os costumes dos profissionais, pelo fato de ser algo novo e que exigirá tempo até se tornar algo que flua de forma automática. Mas as mudanças já foram implementadas e os projetistas utilizam os dados para consultas. A ideia futura é tornar esse *dashboard* não só de uso para projetistas, mas de uso também para os demais colaboradores da empresa, criando assim, uma interconectividade entre todos os setores.

### **REFERÊNCIAS**

ALEXANDER, Michael; KUSLEIKA, Dick. **Excel 2019 BIBLE**. Chichester: John Wiley e Sons, 2019. 41-42 p.

BONEL, Claudio. **Power BI Black Belt:** um treinamento faca na caveira através dos principais pilares de um projeto prático de business intelligence, usando o Microsoft PowerBI. São Paulo: Perse, 2019.

BURKE, R. **Project Management: Planning and Control**. 2. ed. Chichester: John Wiley & Sons, 1997.

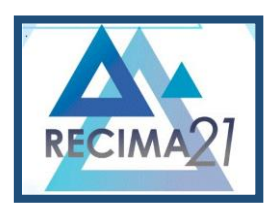

**ESTUDO DE CASO PARA IMPLEMENTAÇÃO DE CONTROLE DE PROJETOS VIA** *SOFTWARE* **EM PROJETOS ELETROMECÂNICOS Lucas Oliveira Rios, João Henrique Gião Borges**

CORRÊA, H. L.; GIANESE, I. G. N.; CAON, Mauro. **Planejamento, Programação e Controle da Produção:** MRP II / ERP. São Paulo: Editora Atlas,1999.

DAVENPORT, T. H. Putting de enterprise into the enterprise system. **Harvard Business Review**, 1998.

DUNCAN, W. The Process of Project Management. **Project Management Journa**l, v. xxiv, n. 3, p. 5- 10, sept. 1993.

LOUZADA, P. **Conheça as 10 ferramentas e técnicas de melhoria contínua**. Campinas, SP: FM2S, 2021. Disponível em: https://www.fm2s.com.br/10-ferramentas-de-melhoria-continua/ Acesso em: 07 Jul 2022.

SANTOS, V. F. M. **Controle de projeto**. Campinas, SP: FM2S, 2022. Disponível em: https://www.fm2s.com.br/controle-de-projetos/. Acesso em: 12 abr 2022.

TOTVS, E. **O que é ERP?.** [S. l.]: TOTVs, 2022. Disponível em: https://www.totvs.com/blog/erp/o-quee-erp/. Acesso em: 09 jul 2022.